# REPLIKA SOUND GUITAR LIBRARY: CLASSICAL ACOUSTIC GUITAR v8

# **USER MANUAL**

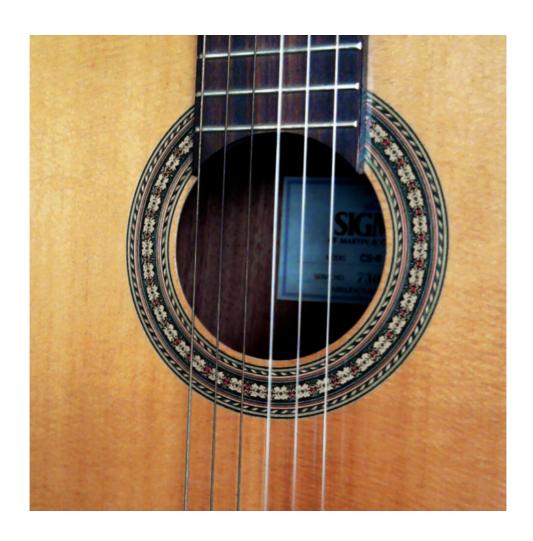

# **TABLE OF CONTENTS**

| Introduction                                                                                                    | 3                          |
|----------------------------------------------------------------------------------------------------|----------------------------|
| Important (Requirements) MIDI Requirements                                                                                    | 4<br>4                     |
| Pack Contents                                                                                                    | 4                          |
| Installation                                                                                                    | 5                          |
| Main Interface                                                                                                    | 6                          |
| Articulation Key-switches Articulation Descriptions                                                                           | 7<br>8                     |
| Chord and Strumming Controls Quick Guide to Chord Playing Strum Speed Control Emphasis Control Strum EQ Control               | 9<br>10<br>10<br>10        |
| Tremelo Function                                                                                                    | 11                         |
| Vibrato Control                                                                                                    | 11                         |
| MIDI Control                                                                                                    | 11                         |
| Contextual Help                                                                                                    | 11                         |
| The Slide-Down Key (Key-switch F#0)                                                                                           | 12                         |
| The Slide-Up Key (Key-switch F0)                                                                                              | 12                         |
| Velocity Sensitivity Sample Playback Offset Auto Hammer-On / Pull-Off HFX Auto Natural Harmonics                              | 12<br>12<br>12<br>12<br>12 |
| ADSR Volume Envelopes Tempo-Synced Volume (Stutter) Gate Random Fret Noise Slide-Up & Slide-Down Speed Treble & Bass Controls | 13<br>13<br>13<br>13       |
| Chord List Bar Chords Open Chords                                                                                             | 14<br>14<br>15             |
| Effects Units EQ - Compressor - Chorus - Transient Master Delay - Reverb - Impulse Response Selection                         | 16<br>17<br>18             |
| MIDI Setup                                                                                                    | 19                         |
| Group Purge Switches                                                                                                    | 19                         |
| License Agreement                                                                                                    | 20                         |
| Contact                                                                                                    | 20                         |

# **INTRODUCTION**

Thank you for purchasing this Replika Sound Guitar library. These libraries have been designed to provide realistic results for the composer on a tight budget. As a composer and guitarist myself, I built these libraries after finding myself in need of some Guitar sounds for a piece of music without having a real guitar to hand.

This virtual instrument features Auto Hammer-On / Pull-Off, Auto Natural Harmonics, True Random-Robin Note alternation, 11 Key-switched Articulations, a Chord-mode complete with Strum Speed, Emphasis and EQ controls, and a choice of Bar Chords, Open Chords or Power Chords. There is also a Tremelo Picking feature (with Speed control), 2 Vibrato controls, a heaps of other controls to allow you to completely customise this Instrument to suit your musical taste and style.

I hope you enjoy using this virtual instrument.

Roo

Composer, Sound Designer, Audio Mixer, Mastering Engineer

www.replikasound.co.uk

# **IMPORANT (REQUIREMENTS)**

Please note this instrument will NOT work on the free Kontakt Player. It will time out after 10 minutes. You need to have a FULL version of Kontakt (5.3.or newer) to use this instrument.

# **MIDI REQUIREMENTS:**

In order to get the best out of this instrument you will need some sort of external MIDI control device. There are 21 Dials and 11 Switches on the main Performance View all of which respond to MIDI commands. You can draw this information as required in your DAW but being able to play the MIDI control information in real-time will bring out the best in this Instrument.

LIBRARY SIZE - The Library contains 4034 Samples and takes up 1.33 GB on the Hard disk. The Kontakt Instrument loads 467.85 MB into the RAM.

# **PACK CONTENTS**

Samples - Various Articulations

1 Kontakt 5.3 Instrument

This User Manual

# **INSTALLATION**

Unzip the downloaded file to a folder on your hard drive (generally where you keep all your other Samples is fine).

You should have a folder containing the Samples, MIDI files and one Virtual Instrument for KONTAKT 5.

Open Kontakt.

Navigate your way to the folder where this new Guitar Instrument resides and simply drag it across into the main Kontakt window (as with other Kontakt instruments)

If you happen to get the "Samples Missing" dialogue box :-

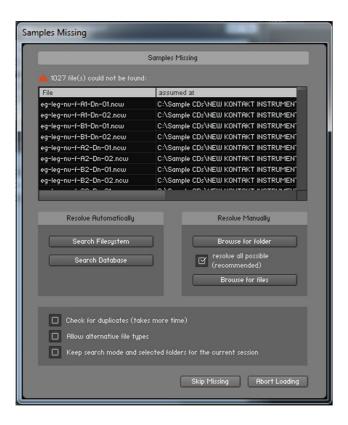

Simply click on "Browse for Folder"

Then click on the folder that contains all the Samples.

They should automatically load in.

# **MAIN INTERFACE**

Note: All the MIDI Note names used refer to C3 as middle C.

This means: C3 is the MIDI Note number 60. The Instrument Range is from D1 to E5.

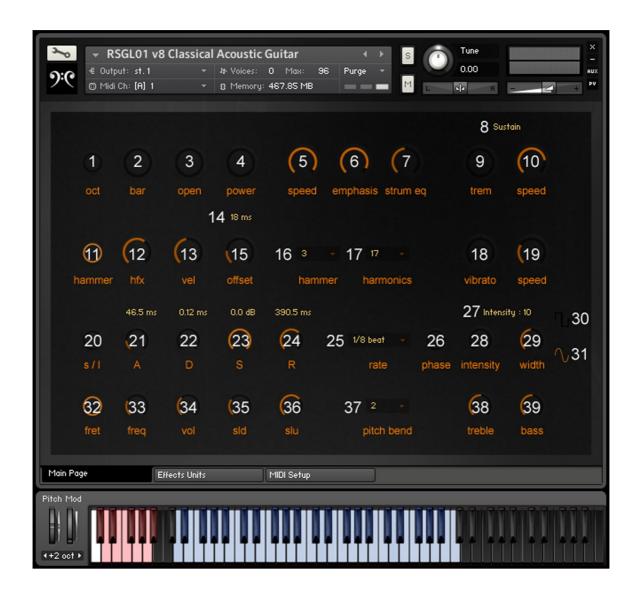

| 1  | Chord Octave                                                                                   | Pitch all strummed Chords up an Octave                                                         |  |
|----|------------------------------------------------------------------------------------------------|------------------------------------------------------------------------------------------------|--|
| 2  | Bar Chord                                                                                      | Switch this On to strum Bar Chords                                                             |  |
| 3  | Open Chord                                                                                     | Switch this On to strum Open Chords                                                            |  |
| 4  | Power Chord Switch this On to strum Power Chords (3 Note Chords)                               |                                                                                                |  |
| 5  | Strum Speed                                                                                    | Speed Control how fast each Chord strum is                                                     |  |
| 6  | Strum Emphasis                                                                                 | Make lower or higher Notes louder in each strum                                                |  |
| 7  | Strum EQ                                                                                       | Make Down strums Heavier and Up strums Lighter                                                 |  |
| 8  | Articulation Window  Displays the Articulation currently selected (using the red Key Switches) |                                                                                                |  |
| 9  | Tremelo Picking                                                                                | Switch on to access fast repeated Note picking                                                 |  |
| 10 | Tremelo Picking Speed                                                                          | Control how fast the Tremelo picking is                                                        |  |
| 11 | Auto Hammer-On / Pull-Off                                                                      | Switch On to allow overlapped Notes to trigger Hammer-Ons and Pull-Offs                        |  |
| 12 | Hammer On FX                                                                                   | Volume Control for subtle inter-note Samples triggered when the Auto Hammer-On Function is On. |  |

|                              |                               | Turn up to increase Velocity Sensitivity and Dynamic           |  |  |
|------------------------------|-------------------------------|----------------------------------------------------------------|--|--|
| 13                           | Velocity Sensitivity          | Range                                                          |  |  |
|                              | 0, 11, 11, 11, 1              | Displays how much Sample Playback Offset has been              |  |  |
| 14 Offset Information Window |                               | selected. Measured from the front of each Sample in ms         |  |  |
|                              |                               | Start Sample Playback further along each Sample.               |  |  |
| 4.5                          | On and a Plantanal Official   | Increased Values make the Classical Acoustic Guitar more       |  |  |
| 15                           | Sample Playback Offset        | responsive to your playing but have less of the "Pluck"        |  |  |
|                              |                               | sound at the start of each Sample                              |  |  |
| 16                           | Auto Hammer / Pull Note       | Overlapped Notes inside this range will trigger Hammer-        |  |  |
| 10                           | Range                         | Ons and Pull-Offs                                              |  |  |
| 17                           | Auto Natural Harmonics        | Set the Note Velocity below which will trigger Natural         |  |  |
|                              | Velocity Range                | Harmonics (i.e. low Velocity Notes will trigger Harmonics)     |  |  |
| 18                           | Vibrato Amount                | Control the amount of Vibrato applied to a Note                |  |  |
| 19                           | Vibrato Speed                 | Control the speed of the Vibrato                               |  |  |
| 20                           | ADSR Short / Long             | Switch between two separate ADSR Volume Envelopes -            |  |  |
|                              | <u> </u>                      | One for Long Notes One for Short Notes                         |  |  |
| 21                           | Attack                        | Control the Attack portion of each Sample                      |  |  |
| 22                           | Decay                         | Control the Decay portion of each Sample                       |  |  |
| 23                           | Sustain                       | Control the Sustain portion of each Sample                     |  |  |
| 24                           | Release                       | Control the Release portion of each Sample                     |  |  |
| 25                           | Volume Stutter Gate Rate      | Select Tempo-synced rate for the Stutter Gate - from           |  |  |
| 25                           |                               | 1/16 <sup>th</sup> Beat to 4 Beats (2 Triplet options as well) |  |  |
| 26                           | Volume Stutter Gate Phase     | Switch the Phase of the Stutter Gate (Off = Start with         |  |  |
|                              |                               | Sound. On = Start with no Sound)                               |  |  |
| 27                           | Stutter Gate Info Window      | Displays Intensity and Pulse Width Settings                    |  |  |
| 28                           | Volume Stutter Gate Intensity | Control the amount of Temp-synced Volume Gating                |  |  |
|                              | Volume Stutter Gate Pulse     | Control the width of each Volume Pulse (Only applicable        |  |  |
| 29                           | Width                         | for Rectangle wave LFO NOT Sine Wave LFO. See #30              |  |  |
|                              | 77.00.1                       | and#31)                                                        |  |  |
| 30                           | Rectangle LFO Wave            | Select a Rectangle LFO Wave as the basis for the Tempo-        |  |  |
|                              |                               | Synced Volume Stutter Gate                                     |  |  |
| 31                           | Sine LFO Wave                 | Select a Sine LFO Wave as the basis for the Tempo-             |  |  |
|                              |                               | Synced Volume Stutter Gate                                     |  |  |
| 32                           | Random Fret Noise             | Switch On to allow random Fret Noises to be played             |  |  |
| 33                           | Fret Noise Frequency          | Control how often the random Fret Noises occur                 |  |  |
| 34                           | Fret Noise Volume             | Control how loud the random Fret Noises are                    |  |  |
| 35                           | Slide-Down Speed              | Change the speed of the Slide-Down Samples                     |  |  |
| 36                           | Slide-Up Speed                | Change the speed of the Slide-Up Samples                       |  |  |
| 37                           | Pitch Bend Range              | Select a Pitch Range from 0 to 12 semitones                    |  |  |
| 38                           | Treble                        | Adjust the Treble Tone with a broad EQ combination             |  |  |
| 39                           | Bass                          | Adjust the Bass Tone with a broad EQ combination               |  |  |

# **ARTICULATION KEY-SWITCHES**

These are on the left of the Kontakt keyboard in red.

| Sustain               | C0  |
|-----------------------|-----|
| Marcato               | C#0 |
| Staccato              | D0  |
| Hammer On             | D#0 |
| Pull Off              | E0  |
| Slide-Up into Note    | F0  |
| Slide-Down after Note | F#0 |
| Fret Noise            | G0  |
| Harmonics Natural     | G#0 |
| Sul Ponticello        | A0  |
| Sound FX              | A#0 |

#### **ARTICULATION DESCRIPTIONS**

**Sustain:** Long sustained Notes with no vibrato.

Marcato: Short Notes with Marked Attack. Longer than Staccato

**Staccato:** Short Notes with sharp attack.

**Hammer On:** Note played by placing finger on the fret board. It is not plucked / picked.

Pull Off: Note played by pulling the fretting finger away from the fret board. It is not

plucked / picked.

Slide-Up: Sliding up the fret board into the Note. The volume of the Slide-Up Sample is

controlled by the velocity of the Slide-Up Key-switch i.e. Press F0 harder for

louder Slide-Up Samples.

Slide-Down: Sliding down the fret board after the Note has been played. The volume of the

Slide-Down Sample is controlled by the velocity of the Slide-Down Key-switch

i.e. Press F#0 harder for louder Slide-Down Samples.

Fret Noise: Squeaks and scrapes made by the natural movement of the fretting hand

around the fret board. Fast hand movements tend to make louder fret noises.

Natural Harmonics: Harmonics played by placing the fretting finger at various "nodes" on the

string. Each Note is not actually fretted. Chromatic Harmonics are provided

here (Only possible on a real guitar with some clever technique).

Sul Ponticello: Notes are plucked near the bridge giving a thinner sharper sound

**Sound FX:** Scrapes, Slides, Bumps & Other Noises

# **CHORD AND STRUMMING CONTROLS**

When you switch a Chord Button On the Kontakt keyboard will change like this :-

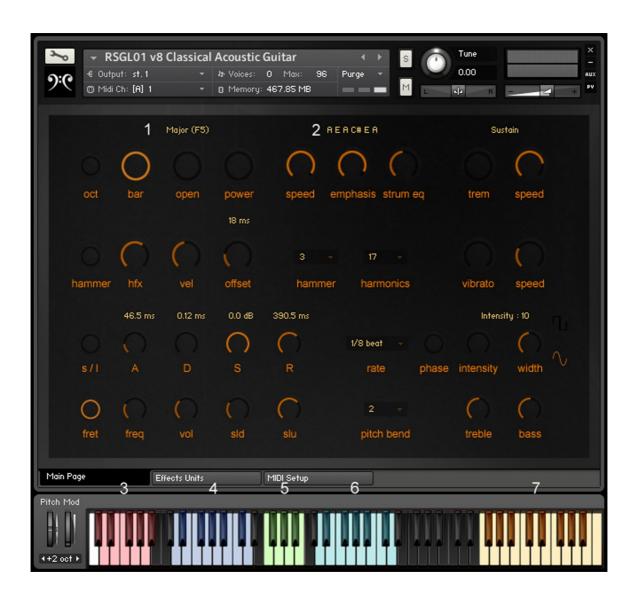

- 1 Chord Name Window
- 2 Chord Notes Window
- 3 Articulation Key-switches
- 4 Down Strummed Notes (Strum starts with lowest Note of Chord)
- 5 "Mute Strum" Notes (Muted Percussive Strums)
- 6 Up Strummed Notes (Strum starts with highest Note of Chord)
- 7 Chord Selection Key-switches

#### QUICK GUIDE TO CHORD PLAYING

Switch on a Chord Button (try Bar or Open first)

First select a Chord type (7)

Then play a Down Strum Note (4) or an Up Strum Note (6) – you will hear the Chord strummed.

You can adjust the Speed, Emphasis and EQ of each Chord using the appropriate controls.

Use the "Mute Strum" Notes as percussive elements in your strum patterns.

Try playing down strums with your left hand and up strums with your right.

You can overlap the Down and Up strum Notes – each successive Chord Note (played or in your DAW) will fade out the Chord Note before it. The same applies to the Mute Strums.

For both Bar Chords and Open Chords a section of the keyboard on the right (above the highest Note of the instrument) will turn yellow to indicate the range of Chords available. Each Note will select a different Chord, the name of which will be displayed in the Chord Name Window, along with the Notes which make up the Chord you are playing. Each Note of each Chord played is selected using a true Random-Robin algorithm.

For example in a 5 Note A Major Chord with the Sustain Articulation :-

- 1 of 3 possible Notes is selected for the A1 Note
- 1 of 3 possible Notes is selected for the next Note (E2)
- 1 of 3 possible Notes is selected for the next Note (A2) and so on.

This leads to a much more human feel as each repeated strummed Chord sounds different from those around it

Bar Chords are made when the guitar player uses his/her index finger to act as a "bar" across the fret board. These Chords are the most flexible as many common shapes work up and down the entire range of the instrument. In total there are 30 Bar Chord types available. They are listed (together with their corresponding Chord Selection Key-switch) in the "Chords List" (Page 14).

Open Chords are named as such because they contain lots of unfretted strings and therefore have a more "open" and resonant sound. They generally work in only one position (around the lowest frets of the guitar) and not all root Notes have the same types of Chords available to them. The 25 most common Open Chords are featured in this instrument (again listed in the "Chords List"). If a particular Note does not have an Open Chord associated with it only the Note you have played will sound (i.e. only a single Note will sound not a Chord).

Power Chords are 3 Note Chords made up of the root Note (i.e. the key you play), a Fifth above and an Octave above. They are often used in rock music styles and suit lots of heavy distortion.

#### **STRUM SPEED CONTROL:**

This dial will control how fast each Chord is strummed. Turn right for faster strumming; left to slow down the strum speed.

#### **EMPHASIS CONTROL:**

This dial will control whether lower (i.e. warmer) or higher (i.e. brighter) strings are louder for any particular strum. Turn left to get warmer strums and right to get brighter strums. You will get more from this control if your main (played) Note velocity is mid to low in your DAW (this allows sufficient headroom for Kontakt to make the relevant Chord Notes louder. Using higher velocities will max out all the Note volumes at 127 lessening emphasis the effect). The Emphasis control has a major effect on how your strummed Chords sound – use it a lot.

#### **STRUM EQ CONTROL:**

It is quite common when strumming Chords on a guitar to add emphasis to the Down Strums (eg at the beginning of a bar or rhythmically throughout a strum pattern) and play Up Strums more lightly. The Strum EQ Dial adds a broad lower EQ boost to every Down Strum and a Broad EQ cut to every Up Strum. Turning the Dial clockwise adds more of this effect. This effect is quite subtle - maximum Boost/Cut is 2 dB.

#### TREMELO FUNCTION

This function allows any Note in any Articulation to be played in a fast picked repeated style. Each Note is selected using the Random-Robin technique so each Note in the tremelo picked sequence will be different thus avoiding the "machine-gun" effect. Turning the "Speed" dial will change the speed of the tremelo picking.

#### **VIBRATO CONTROL**

It is useful to use the pitch bend wheel to simulate a player bending up a string (i.e. pitching up the string with his or her fingers). This is a common guitar technique, often used in solos. Small variations in pitch wheel position can also be used to simulate vibrato. In addition to this, the instrument allows you to apply multi - LFO based pitch vibrato. Turn the Vibrato Amount Dial to the right to hear a Note being affected. Turn the Vibrato Speed Dial to the right to achieve a faster vibrato affect. Vibrato Amount is directly controlled by your Mod-Wheel to start with but you can change this to whatever you want. The Vibrato here naturally gets subtly faster as the intensity is increased. The Vibrato Amount Dial is patched to your external keyboard Mod Wheel (CC1 – see Page 11)

Vibrato is a very human musical quality and we recommend you keep the Amount and Speed varied too avoid it sounding mechanical. Vibrato often speeds up after initial application and then eases off as the Note ends.

#### MIDI CONTROL

Each Dial/Button can be controlled by external MIDI controllers (in fact this is recommended as a more intuitive way of using this instrument). The commonly used ones have already been assigned MIDI channel numbers for ease and of use. Here is the list of parameters and their corresponding MIDI channels and ranges.

| CONTROL            | INITIAL MIDI CHANNEL | MIDI RANGE (for DAW Automation)   |
|--------------------|----------------------|-----------------------------------|
| Bar Chord On/Off   | 17                   | Under 65 = OFF. Over 64 = ON      |
| Open Chord On/Off  | 18                   | Under $65 = OFF$ . Over $64 = ON$ |
| Power Chord On/Off | 19                   | Under $65 = OFF$ . Over $64 = ON$ |
| Chord Octave       | 20                   | Under $65 = OFF$ . Over $64 = ON$ |
| Strum Speed        | 21                   | 0 - 127                           |
| Emphasis           | 22                   | 0 - 127                           |
| Strum EQ           | 23                   | 0 - 127                           |
| Tremelo On/Off     | 24                   | Under 65 = OFF. Over 64 = ON      |
| Tremelo Speed      | 25                   | 0 - 127                           |
| Vibrato Amount     | 1                    | 0 - 127                           |
| Vibrato Speed      | 108                  | 0 – 127                           |
| Auto-Hammer On/Off | 26                   | Under 65 = OFF. Over 64 = ON      |
| Sample Offset      | 27                   | 0 – 127                           |
| Slide-Up Speed     | 28                   | 0 – 127                           |
| Slide-Down Speed   | 29                   | 0 – 127                           |

MIDI CC 107 and 108 (Vibrato controls) are used internally so do not assign these MIDI CCs to any other parameter (see MIDI Setup Page 19).

#### **CONTEXTUAL HELP**

Clicking on Kontakt's Info button will reveal an Information Bar at the bottom of the player. Information can be displayed for each Dial/Switch on the GUI by hovering the mouse across each control.

# THE SLIDE-DOWN KEY (KEY-SWITCH F#0)

This Key-switch behaves differently than the others. Pressing this Key-switch will cut off any existing Note(s) and play a Sample (at the preceding Note's pitch) of the Note being "slid" downward in pitch. This sound is commonly heard at the end of songs or during solos where the player slides their hand down the fret board in between Notes or to finish off a Chord. The volume of the Slide-Down is affected by the velocity of the Keyswitch.

# THE SLIDE UP KEY (KEY-SWITCH F0)

This Key-switch will temporarily deselect your current Articulation, play a short Slide-Up Sample and then reactivate your current Articulation to play a Note. This allows for subtle slides up into Notes. The loudness of the Slide-Up Sample is dictated by the Key-switch velocity (i.e. press the Key-switch F0 louder to get louder Slide-Up sounds). It will work with any Articulation.

#### **VELOCITY SENSITIVITY**

Use this Dial to adjust how the Classical Guitar responds to MIDI Note Velocity. Higher values of this Dial mean more sensitivity and hence more Dynamic Range.

#### SAMPLE PLAYBACK OFFSET

All the Samples were recorded and edited to include the actual pluck sound in front of each Note. This is done for realism and the offset is approx. 25 ms for all main Articulations. Use the Offset Dial to lose some of this sound according to taste. Higher values will result in a quicker response of Note to Keyboard playing but will have less of the "real" pluck part of each Note. Really high values will result in a very soft sound. The Range of this Dial is 0 - 100 ms.

#### **AUTO HAMMER-ON / PULL OFF**

When this is switched on any Notes that overlap will trigger an appropriate Hammer-On (if the following Note is higher in Pitch) or Pull-Off (if the following Note is lower in Pitch) Sample for the following Note played. This means you do not have to Key-switch Hammer-Ons or Pull-Offs. Key-switches are available for these Articulations but it is quicker to just play in your line to your DAW and simply overlap any Notes you want to have Hammer-Ons or Pull-Offs.

The Hammer Drop-down Menu allows you to choose the Note range that you want.

#### **HFX**

When the Auto Hammer-On Function is On Classical Guitar will add in very subtle slides from one note to the next. Use the HFX Dial to control the volume of these interval sounds. There is approximately a 26 dB range for this Dial but the overall volume of these slides is very low. They are meant to add texture and realism and not be a feature in their own right.

#### **AUTO NATURAL HARMONICS**

Notes that have Velocity equal to or less than the selected value in the Harmonics Drop-down Menu (see #17 on the diagram on Page 6) will trigger a Natural Harmonics Sample for that Note. This allows you to play Harmonics without Key-switching. The Natural Harmonics Articulation has its own Key-switch if required but this is a quicker way to play in Harmonics. If you do not want this feature then set the Velocity Range to 1 in the Drop-down menu.

#### **ADSR VOLUME ENVELOPES**

There are 2 ADSR envelopes - One that affects Long Notes (Sustain, Hammer-On, Pull-Off, Natural Harmonics) and one that affects Short Notes (Marcato & Staccato). Use the s/l Button (#20 on the diagram on Page 6) to switch between the two. When the s/l Button light is on it is the Short Notes that are being affected.

# TEMPO-SYNCED VOLME (STUTTER) GATE

The Classical Guitar comes with a Tempo-synced Volume Gate. This Gate will alternately allow sound through and then drop to silence at a Tempo-synced rate defined by you. Use the Intensity Dial to adjust how strong the Gating effect is.

The Width Dial defines how much of each Gate Cycle is allowed to sound. Shorter values give a more clipped sound.

Click the Phase Button to change the phase of the Volume Gate. When this Switch is OFF the Gate Cycle starts with the sound being played. When it is ON the Gate Cycle starts with no (or very little, depending on the Pulse Width setting) sound. This Switch also inverts the Pulse Width Setting (so large Pulse Width parameter settings result in more silence).

The Volume Gate LFO Rate Menu allows you to change the basic Tempo-synced speed of the Volume Gate. Its Range is from 1/16<sup>th</sup> beat (fast) to 4 beats (slow). There are 2 triplet options (3/16<sup>th</sup> and 6/16<sup>th</sup>).

There is a choice of 2 LFO waves for the Volume Gate :-

- 1. Rectangular Wave Clearly defined Volume Modulation with User Defined Pulse Width (how much of each cycle is On or Off). Defined with the "Width" control (see #29 on Page 6).
- 2. Sine Wave Smooth Volume Modulation similar to a classic Guitar Amp Tremelo effect. Fixed Pulse Width (Equal On and Off Portions of each LFO cycle). Width Control (#29) has no effect.

#### **RANDOM FRET NOISE**

When switched on this function will randomly inject Fret Squeaks into the phrase you are playing. Use the freq and vol Dials to adjust how often they occur and how loud they are. The higher the freq Dial is the more often they will occur. Generally Fret Noises will occur more often with larger Note intervals (eg more likely to happen with a Note difference of, say, 10 semitones than with one of 2 semitones). This reflects a Guitar player having to move the fretting hand further to connect Notes and having a higher chance of squeaking on the strings.

#### SLIDE-UP & SLIDE-DOWN SPEED

The Slide-Up and Slide-Down Articulations can have their speeds (lengths) changed. They make use of Kontakt's TM Pro Timestretch Algorithm. Use the Dials to change the length of each slide to suit your musical phrases.

#### TREBLE & BASS CONTROLS

These 2 Dials offer very broad Tonal Controls. Use these to help sit Classical Guitar into your mix. Very approximately they affect a wide bell of frequencies around :-

Treble 4500 Hz Bass 240 Hz

# **CHORD LIST**

# **BAR CHORDS:**

| CHORD Major Minor 7th Major 7 Minor 7 Suspended 2nd Suspended 4th 7th Suspended 4th 6th Minor 6 6 Add 9 9th Major 9 Minor 9 Add 9 11th Major 11 Minor 11 13th Major 13 Minor 13 13 Flat 9 Diminished Diminished 7th Augmented 7 Sharp 9 7 Flat 9 Major minor 7th | Number of Strings Used 6 6 6 6 6 5 5 6 5 5 6 5 5 5 6 5 5 6 6 6 6 6 6 6 6 6 6 6 6 6 6 6 6 6 6 6 6 | F5 F#5 G5 G#5 A5 A#5 B5 C6 C#6 D6 D#6 E6 F6 F7 G7 C#7 D7 D#7 E7 F7 F#7 G7 G#7 |
|----------------------------------------------------------------------------------------------------|--------------------------------------------------------------------------------------------------|-------------------------------------------------------------------------------|
| 7 Flat 9                                                                                                    | 6                                                                                                | G7                                                                            |
| Major minor 7th                                                                                                    | 6                                                                                                | G#7                                                                           |
| Major 7 flat 5                                                                                                    | 6                                                                                                | A7                                                                            |
| Major 7 Sharp 5                                                                                                    | 5                                                                                                | A#7                                                                           |

# **OPEN CHORDS:**

| CHORD         | Key-switch Note |
|---------------|-----------------|
| Major         | F5              |
| Minor         | F#5             |
| 7th           | G5              |
| Major 7       | G#5             |
| Minor 7       | A5              |
| Suspended 2nd | A#5             |

25 Common Open Chords featured in this Virtual Instrument :

| <b>Root Note</b> | Major | Minor | 7 <sup>th</sup> | Major 7th | Minor 7th | Sus 2 |
|------------------|-------|-------|-----------------|-----------|-----------|-------|
| С                | Υ     | Υ     | Υ               | Υ         | -         | -     |
| D                | Υ     | Υ     | Υ               | Υ         | Υ         | Υ     |
| E                | Υ     | Υ     | Υ               | -         | Υ         | -     |
| F                | Υ     | -     | -               | Υ         | -         | -     |
| G                | Υ     | -     | Υ               | -         | -         | -     |
| Α                | Υ     | Υ     | Υ               | Υ         | Υ         | Υ     |
| В                | -     | -     | Υ               | -         | -         | -     |

"Y": Included

"-": Not Included

# **EFFECTS UNITS**

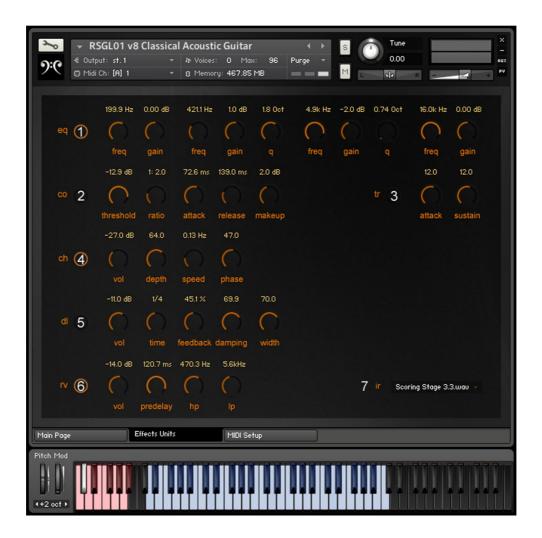

- 1 4 Band EQ
- 2 Compressor
- 3 Transient Master
- 4 Chorus
- 5 Delay
- 6 Convolution Reverb
- 7 Reverb Impulse Response Selection Menu

Simply click on the left hand switch of each Unit to engage the effect. An Orange Circle indicates the Unit is On. Use CTRL (PC) or CMD (MAC) click to reset each effect parameter back to its "zero" state. Hold down Shift when clicking to make fine adjustments.

#### EQ:

4 Band Equalization comprised of 2 shelves and 2 bell EQs.

Low Shelf EQ: 40 Hz to 600 Hz

Low Mid "Bell" EQ: 200 Hz to 2.5 KHz

High Mid "Bell" EQ: 600 Hz to 7 KHz

High Shelf EQ: 1.5 KHz to 22 KHz

All EQs have a Gain Range of +/- 20 dB

The Mid EQs have a Q (Bandwidth) Range of 0.70 Octave to 2.5 Octaves.

#### **COMPRESSOR:**

Threshold: -68 dB to -3 dB

Ratio: 1.1 to 25.1

Attack: 1.0 ms to 1000 ms Release: 50 ms to 2500 ms

Makeup Gain: OFF to +24 dB

## **CHORUS:**

Volume: "Wet" level. Range is OFF to 0 dB. When the "Wet" Level is 0 dB this is equal to the "Dry" Level (i.e. 50% each).

Depth: Adjusts the range of modulated detuning. Higher values give a more pronounced chorusing effect. Range is 0 to 100.

Speed: Adjusts the LFO speed. Range is 0.05 Hz (slow) to 8 Hz (fast).

Phase : Imparts a phase difference between left and right channels widening the signal. Range is 0  $^{\circ}$  to 90  $^{\circ}$ .

#### **TRANSIENT MASTER:**

Controls the Attack (initial) and Sustain (body) portions of a sound. One use is to bring out or soften Chord strums.

Attack: -100% to +100% (scaling factor. Note that 0 = "Normal" i.e. No Effect)

Sustain: -100% to +100% (scaling factor. Note that 0 = "Normal" i.e. No Effect)

#### **DELAY:**

Volume: This is the "Wet" level. Turn this up to hear the delay sound. Range is OFF to +3 dB.

Time: This is the delay time in 1/16<sup>th</sup> Notes. Range is Tempo Dependent – Higher Tempos will offer a larger range of Delay times.

Feedback: Range is 3% to 90%. 3 gives only one short, almost imperceptible, repeat. 90 results in a long echo tail.

HF Damping: Controls the attenuation of the high frequencies of each echo. 0 results in no high frequency damping. 100 results in lots of high frequency damping (i.e. a warmer sounding echo).

Width: Turning this up will result in a wider echo sound. Each echo will be panned alternatively left and then right. At 100 the result is wide left and right echoes - the classic "ping-pong" effect.

#### **REVERB:**

This Reverb Unit uses the Impulse Responses (basic reverb character) selected from the Impulse Response Selection Menu.

Level: "Wet" level i.e. the volume of the reverb effect. Range is OFF to +3 dB.

Predelay: This is the length of the short delay between the dry signal and the reverb effect in milliseconds. Range is 0.1 ms to 200 ms.

Hi Pass : Adjusts the cutoff frequency below which the signals frequency content will be attenuated. Range is from 50 Hz to 2 KHz.

Low Pass : Adjusts the cutoff frequency above which the signals frequency content will be attenuated. Range is from 2 KHz to 20 KHz.

## **IMPULSE RESPONSE SELECTION:**

You can choose from several reverb Impulse Responses for the Convolution Reverb Unit :-

| SPACE TYPE    | REVERB IMPULSE LENGTHS (in Seconds)     |  |
|---------------|-----------------------------------------|--|
| Ambience      | 0.9 - 1.3 - 1.5 - 2.3                   |  |
| Arena         | 2.9                                     |  |
| Chamber       | 1.4 - 1.5 - 1.8 - 2.8 - 4.0             |  |
| Church        | 5.7                                     |  |
| Hall          | 2.0 - 2.4 - 3.4 - 3.7 - 5.2 - 5.9 - 6.4 |  |
| Plate         | 1.0 - 2.1 - 2.5 - 3.0                   |  |
| Room          | 1.2 - 1.5 - 1.6                         |  |
| Scoring Stage | 3.3                                     |  |
| Studio        | 1.1 - 2.0 - 2.9                         |  |

# **MIDI SETUP**

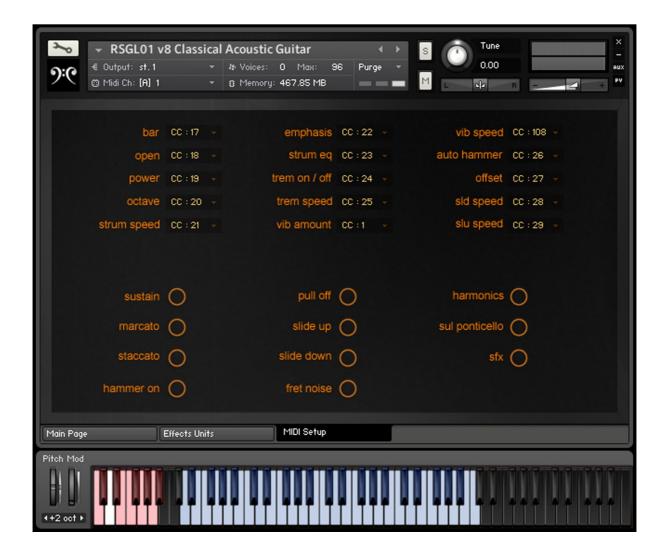

MIDI CC numbers are already assigned to all the main controls of this instrument (see MIDI Controls Page 11).

All of these MIDI CC numbers can be reassigned using the drop-down menus to suit your own setup.

Note - MIDI CC 107 and 108 are used internally so please avoid reassigning those to anything else. You won't be able to use them.

# **GROUP PURGE SWITCHES**

The series of switches below the MIDI Control Setup Panel allow you to load or unload each Articulation group from your computers RAM. If you find you do not need any particular Articulation you can unload it here and save some RAM.

An "On" switch (Orange Circle is lit) means the Articulation is loaded.

# LICENSE AGREEMENT

Replika Sound Guitar Libraries are under Royalty-Free non-exclusive license. It means that you can use the contents as part of your commercial and non-commercial music compositions for CD, DVD, Video, Movies, TV, Games, Websites, Presentations etc. without payment or any further fees.

This license is personal and non-transferable. The products you have purchased are non-exclusively licensed, not sold to you. You can NOT resell entire or separate elements of these packs as your own or as part of any other Sample library or software/hardware. Any unlicensed usage will be prosecuted to the maximum extent possible under the law.

# **CONTACT**

For further information, news and other libraries please visit www.replikasound.co.uk

© Replika Sound 2021